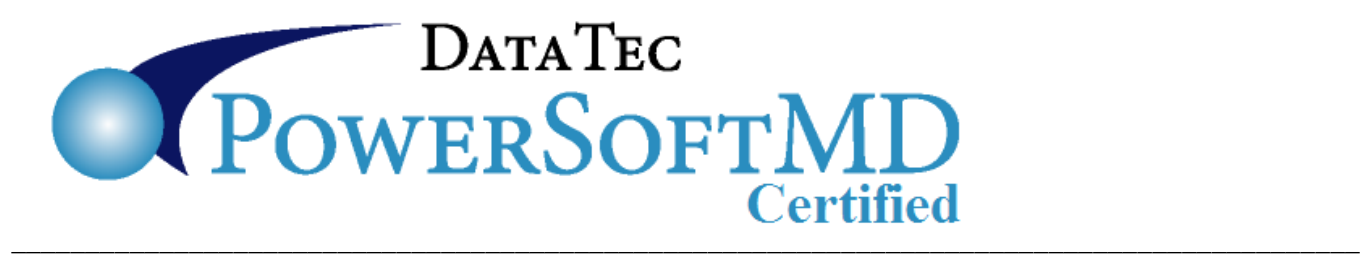

## **MIPS/PQRS Info**

Data Tec is **does NOT** directly to support MIPS or PQRS reporting, it is **NOT** part of Meaningful Use. We always do try to help our clients as much as possible therefore the following information may be useful to you.

*PowerSoftMD* lets you enter *MIPS/PQRS tracking* information by posting special codes to patient ledgers. Then you can export this information into an Excel style CSV file for a PQRS Registry to use. You can find PQRS registry services and information on the Internet, for example: **<http://healthmonix.com/mips-pro/>**

From ledger postings the diagnosis codes, procedure codes, insurance carrier, and patient demographics, will be picked up in the *MIPS/PQRS Export CSV File* feature.

## **Fee Schedule:**

From the *Utility Menu* on your *Fee schedule* you should set up special ledger codes to be posted for MIPS/PQRS Tracking; examples are shown below:

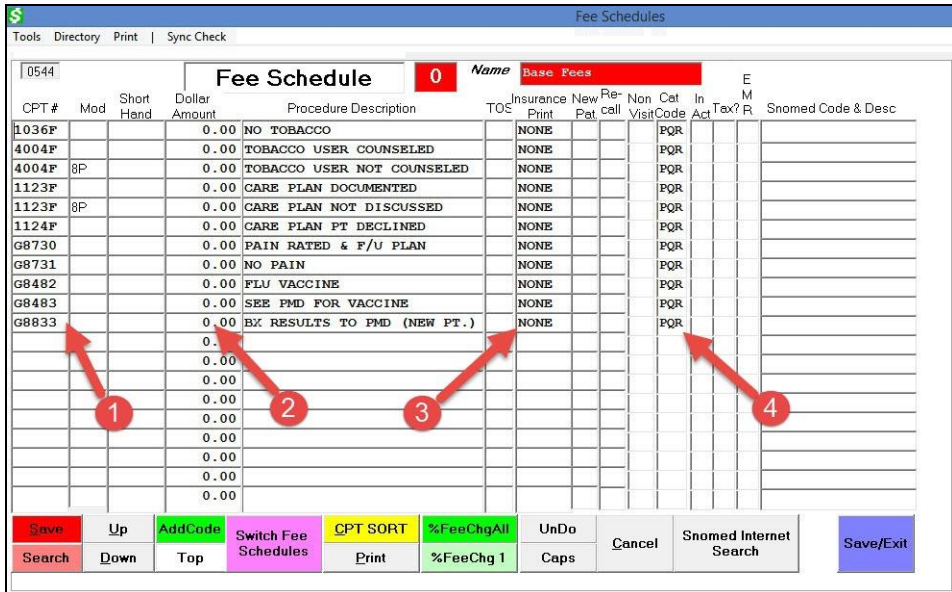

- **1)** Enter the special Code(s) to be used.
- **2)** Set the dollar amount to zero.
- **3)** Fill in the word "NONE" in the Insurance Print column so the charges won't be sent to insurance.
- **4)** For internal reporting it may be handy to put "PQR" or "MIP" in the category column (optional).

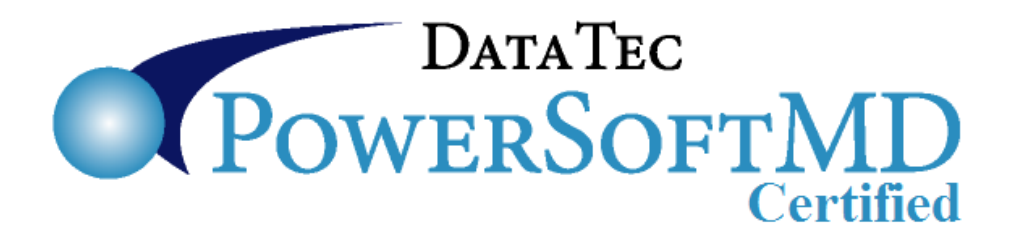

## **Mark all Medicare and/or Medicaid Carriers:**

From the *Utility Menu* then *Insurance Carriers* option, mark all you Insurance Carriers that are Medicare or Medicaid as such.

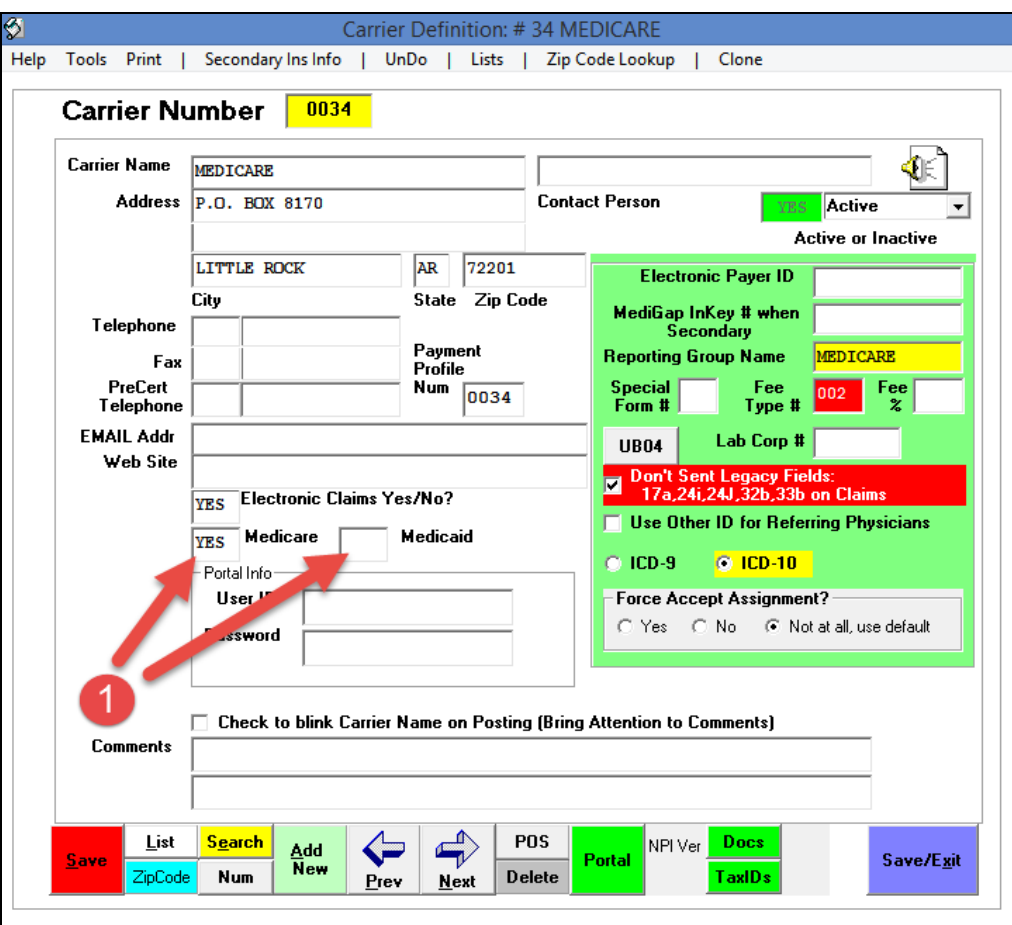

**1)** Fill in **YES** in the *Medicare* or *Medicaid* boxes for all carriers that are either Medicare or Medicaid. When you click on the box a pop will easily let you select "**YES**".

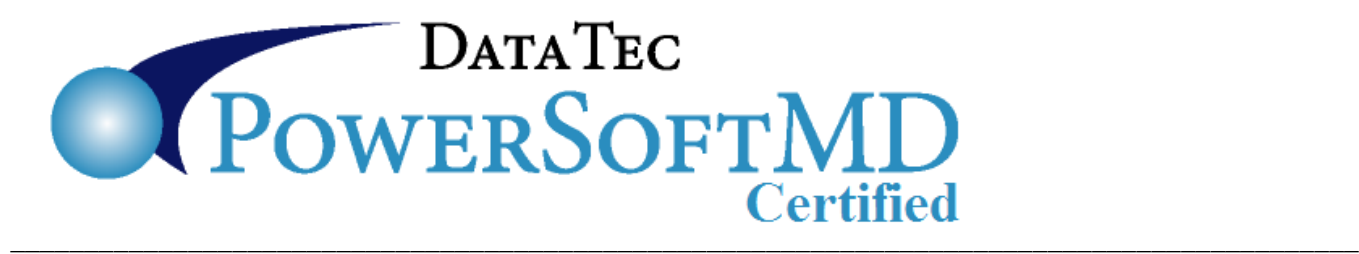

## **Creating Export CSV File:**

From the *Forms Menu* select the "*Export PQRS CSV File*" option.

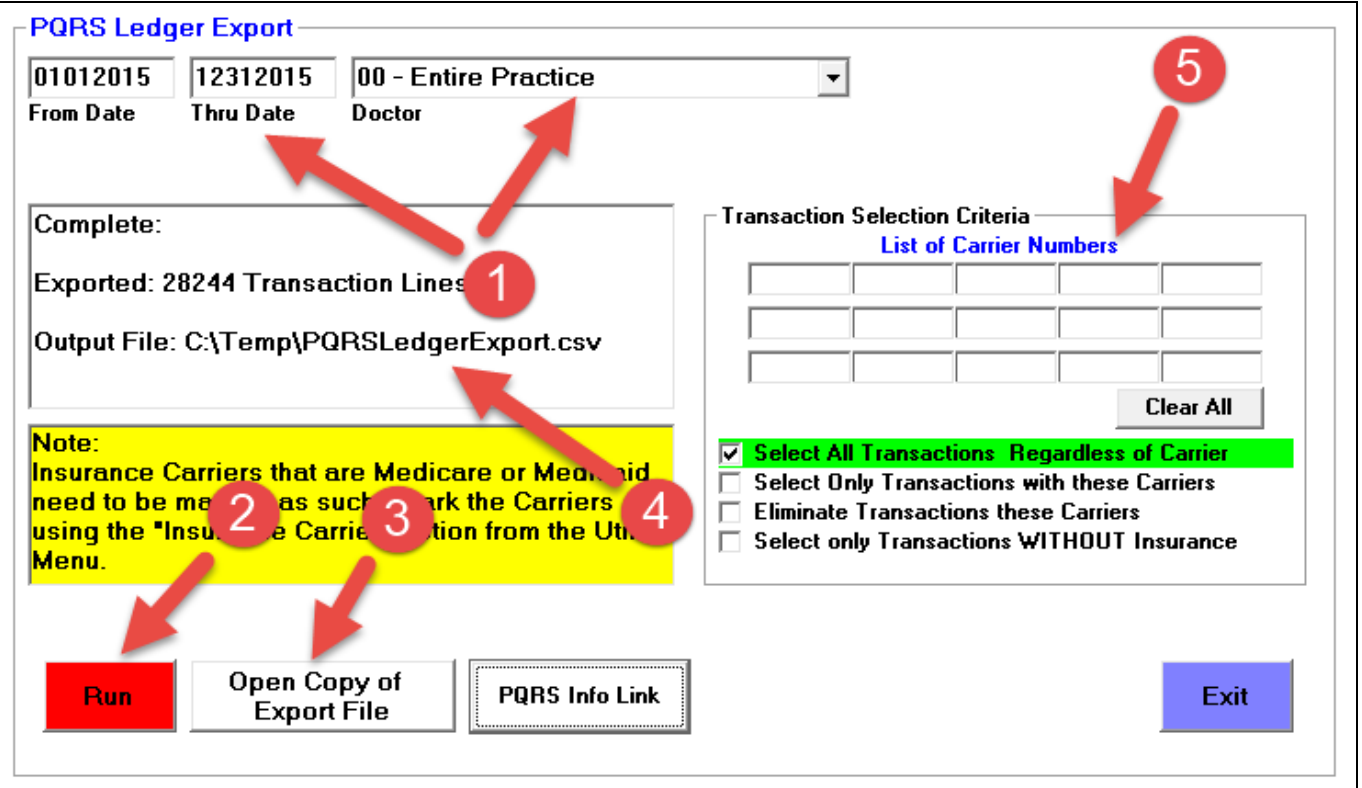

- **1)** Specify the *Date Range* and *Doctor* you wish to export data for.
- **2)** Click the "*Run*" button, be patient this can take a few minutes.
- **3)** Optionally you can use the "*Open Copy of Export File*" button to look at what is created.
- **4)** You will see a message telling you how many ledger transactions were exported and where the Export CSV file is. This is the file you would give your PQRS Registry service.
- **5)** You can optionally specify specific insurance carriers to be selected or eliminated. This **should not be necessary** if you marked the Insurance Carriers as "*Medicare*" and/or "*Medicaid*" because the type of carrier will then be in the exported CSV file.